#### **CAMINOS Y PUENTES FEDERALES DE INGRESOS Y SERVICIOS CONEXOS**

#### **FIDEICOMISO 1936 FARAC**

WIE

**ANEXO 1**

#### **RECURSOS MATERIALES Y SERVICIOS GENERALES ALMACENES E INVENTARIOS**

#### FECHA DE EMISIÓN: **RESGUARDO DE BIENES FARAC ASIGNADOS A PERSONAL FARAC**

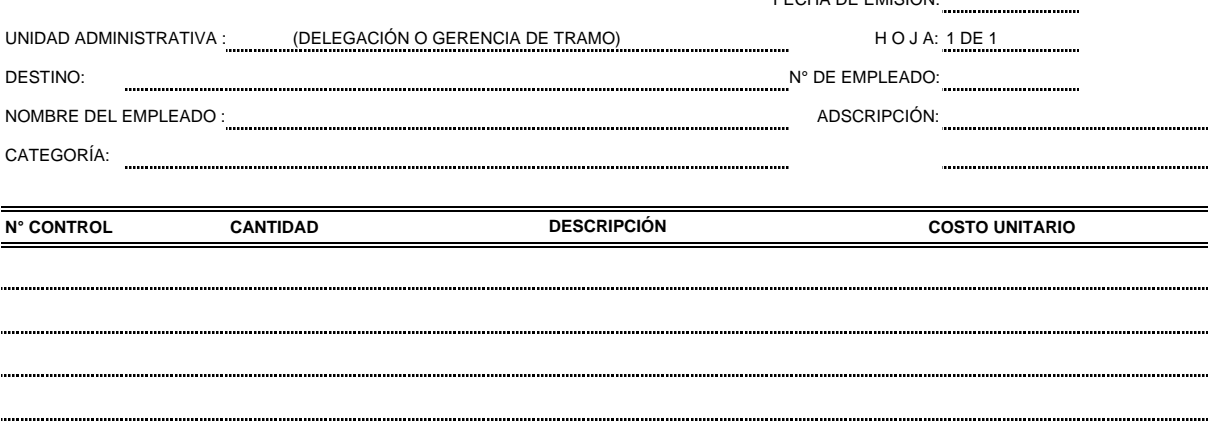

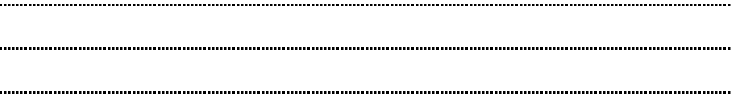

#### **OBLIGACIONES:**

 $\sim$ 

EL EMPLEADO SE OBLIGA A DEVOLVER EXACTAMENTE EL MISMO OBJETO MOTIVO DEL PRESENTE RESGUARDO.

EN CASO DE EXTRAVIO O PERDIDA EL ORGANISMO ACEPTARA EL VALOR DEL OBJETO, DEBIENDO ENTENDER POR TAL, EL PRECIO REAL QUE EXISTA EN EL<br>MERCADO AL MOMENTO DE SATISFACER EL PAGO

EN CASO DE CAMBIO DE LUGAR, CATEGORÍA O CESE, EL EMPLEADO DEBERÁ ENTREGAR SIN DEMORA LOS ARTÍCULOS QUE SE LE FACILITARON, A FIN DE QUE SEA EXTENDIDO EL PLIEGO DE NO RESPONSABILIDAD.

CUANDO LOS MATERIALES, MUEBLES, ÚTILES O EQUIPO SEA TRANSFERIDOS A OTRO LUGAR, SE PROCEDERÁ A DAR AVISO AL ÁREA DE RECURSOS MATERIALES PARA HACER EL MOVIMIENTO CORRESPONDIENTE, ASÍ COMO CUANDO POR CAUSAS DE USO O DETERIORO HAYA DE PONERSE FUERA DE SERVICIO, DEBERÁ<br>RECABARSE LA AUTORIZACIÓN DE BAJA DE DICHO DEPARTAMENTO.

**ENTREGÓ**

**AUTORIZÓ**

**RECIBIÓ**

**DEL ALMACENISTA** 68 **NOMBRE, CATEGORÍA Y FIRMA**

**SUBDELEGADO O SUBGERENTE DE ÁREA**

**FIRMA DEL EMPLEADO**

#### **CAMINOS Y PUENTES FEDERALES DE INGRESOS Y SERVICIOS CONEXOS**

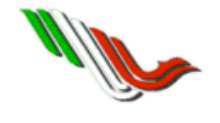

#### **FIDEICOMISO 1936 FARAC**

**ANEXO 2**

#### **RECURSOS MATERIALES Y SERVICIOS GENERALES ALMACENES E INVENTARIOS**

#### **RESGUARDO DE BIENES CAPUFE ASIGNADOS A PERSONAL FARAC**

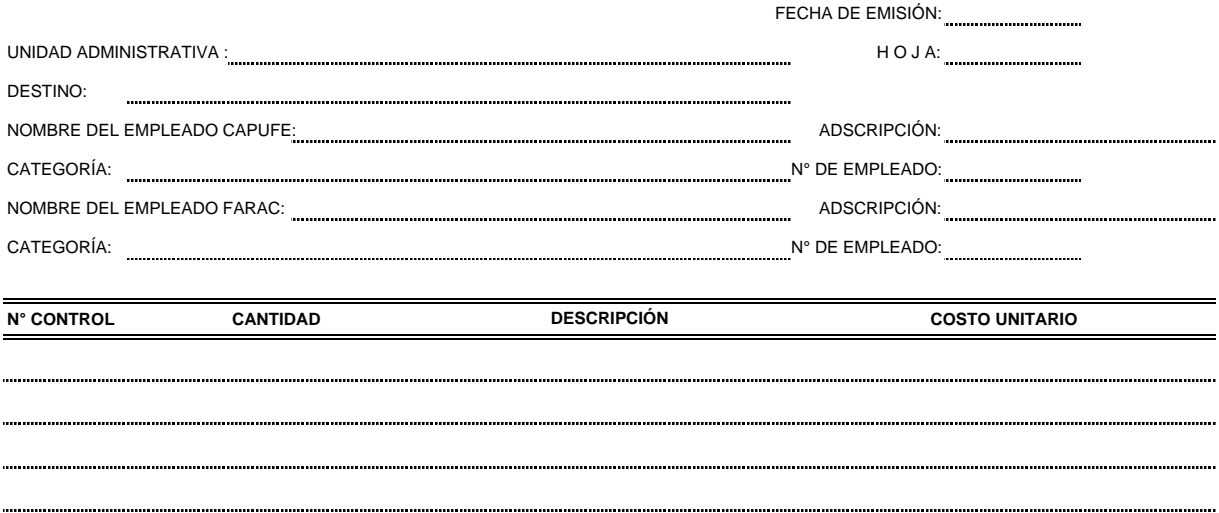

**OBLIGACIONES:**

EL EMPLEADO FARAC SE OBLIGA A DEVOLVER EXACTAMENTE EL MISMO OBJETO MOTIVO DEL PRESENTE RESGUARDO.

EN CASO DE EXTRAVÍO O PÉRDIDA CAPUFE ACEPTARÁ EL VALOR DEL OBJETO, DEBIENDO ENTENDER POR TAL, EL PRECIO REAL QUE EXISTA EN EL MERCADO AL MOMENTO DE SATISFACER EL PAGO

EN CASO DE CAMBIO DE ADSCRIPCIÓN, CATEGORÍA O CESE, EL EMPLEADO FARAC DEBERÁ ENTREGAR SIN DEMORA LOS BIENES QUE SE LE FACILITARON, A FIN DE QUE SEA EXTENDIDO EL PLIEGO DE NO RESPONSABILIDAD AL EMPLEADO CAPUFE.

CUANDO LOS MATERIALES, MUEBLES, ÚTILES O EQUIPO SEA TRANSFERIDOS A OTRO LUGAR, SE PROCEDERÁ A DAR AVISO AL SUBGERERENCIA DE ALMACENES E INVENTARIOS PARA HACER EL MOVIMIENTO CORRESPONDIENTE, ASÍ COMO CUANDO POR CAUSAS DE USO O DETERIORO<br>HAYA DE PONERSE FUERA DE SERVICIO, DEBERÁ RECABARSE LA AUTORIZACIÓN DE BAJA DE DICHO DEPARTAMENTO.

CON LA FIRMA DEL PRESENTE RESGUARDO, CAPUFE PODRÁ EXIGIR EL CUMPLIMIENTO DE ESTAS OBLIGACIONES AL EMPLEADO FARAC

**EMPLEADO CAPUFE SUBDELEGADO**

**RESPONSABLE FARAC**

**FIRMA FIRMA** 67

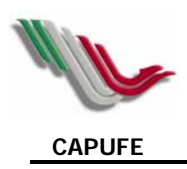

#### **ACTA DE INICIO DE INVENTARIO**

EN (2) , SIENDO LAS (3) DEL DÍA (4) , SE REUNIERON EN LAS OFICINAS QUE OCUPA (5) , UBICADO (6) , LOS CC. (7) Y SUPERVISOR DEL EVENTO, (8) QUIEN FUNGE COMO COORDINADOR DEL INVENTARIO Y (9) AUXILIARES DEL ÁREA DE BIENES INSTRUMENTALES; CON EL OBJETO DE HACER CONSTAR LAS ACTIVIDADES RESPECTIVAS INHERENTES A LA TOMA DE INVENTARIO FÍSICO DE BIENES INSTRUMENTALES EXISTENTES EN (1) , SE REALIZARAN CONFORME AL INSTRUCTIVO QUE SE ELABORA PARA TAL EFECTO.----------- ---------------------------------------------------------------------------------------------------- SE ASIENTA EN EL PRESENTE DOCUMENTO, QUE SIENDO LAS (3) DEL DIA (4) , SE INICIO LA TOMA DE INVENTARIO FÍSICO DE BIENES INSTRUMENTALES EXISTENTES EN (5) CORRESPONDIENTE AL (10) SEMESTRE DEL CITADO AÑO.  $-++++++++$ SE MANIFIESTA EN LA PRESENTE ACTA QUE EL C. (11) ASISTE COMO REPRESENTACIÓN DEL ÓRGANO INTERNO DE CONTROL DE LA INSTITUCIÓN, PARA SANCIONAR EL EVENTO REFERIDO.------ ---------------------------------------------------------------------------------------------------- EL COORDINADOR DEL INVENTARIO C. (8) MANIFIESTA EN LA PRESENTA ACTA HABER RECIBIDO A ENTERA SATISFACCIÓN LOS LISTADOS PARA REALIZAR EL CONTEO RESPECTIVO DE BIENES INSTRUMENTALES.-------------------------------------------------------------------------------------------- ---------------------------------------------------------------------------------------------------- SE ASIENTA EN LA PRESENTA ACTA, QUE LAS ACLARACIONES A LOS FALTANTES Y SOBRANTES QUE SE DETERMINEN COMO RESULTADO DE LA TOMA DE INVENTARIO, QUEDAN A CARGO DEL SUPERVISOR Y COORDINADOR DE LA TOMA DE INVENTARIO FÍSICO, ASÍ COMO DE LOS AUXILIARES DEL ÁREA DE BIENES INSTRUMENTALES, REPORTÁNDOLAS CONFORME A LAS FECHAS ESTABLECIDAS.---------------------------------------------------------------------------------------------------- ---------------------------------------------------------------------------------------------------- NO HABIENDO MAS ASUNTO QUE TRATAR SE CONCLUYE EL PRESENTE DOCUMENTO FIRMANDO DE CONFORMIDAD LOS PARTICIPANTES SIENDO LAS (12) HORAS DEL DÍA Y AÑO CITADOS EN EL PROEMIO DE ESTA ACTA.------------------------------------------------------------------------------------------

> **\_\_\_\_\_\_\_\_\_\_\_\_\_\_\_\_\_\_\_\_\_\_\_\_\_\_\_\_\_\_\_ (13)**

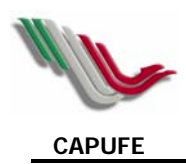

**\_\_\_\_\_\_\_\_\_\_\_\_\_\_\_\_\_\_\_\_\_\_\_\_\_\_\_\_\_\_\_\_ (15)** 

**\_\_\_\_\_\_\_\_\_\_\_\_\_\_\_\_\_\_\_\_\_\_\_\_\_\_\_\_\_\_\_\_ (16)** 

**\_\_\_\_\_\_\_\_\_\_\_\_\_\_\_\_\_\_\_\_\_\_\_\_\_\_\_\_\_\_\_ (16)** 

**\_\_\_\_\_\_\_\_\_\_\_\_\_\_\_\_\_\_\_\_\_\_\_\_\_\_\_\_\_\_\_ (16)** 

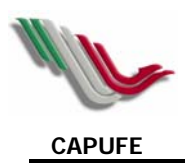

#### **INSTRUCTIVO DE LLENADO**

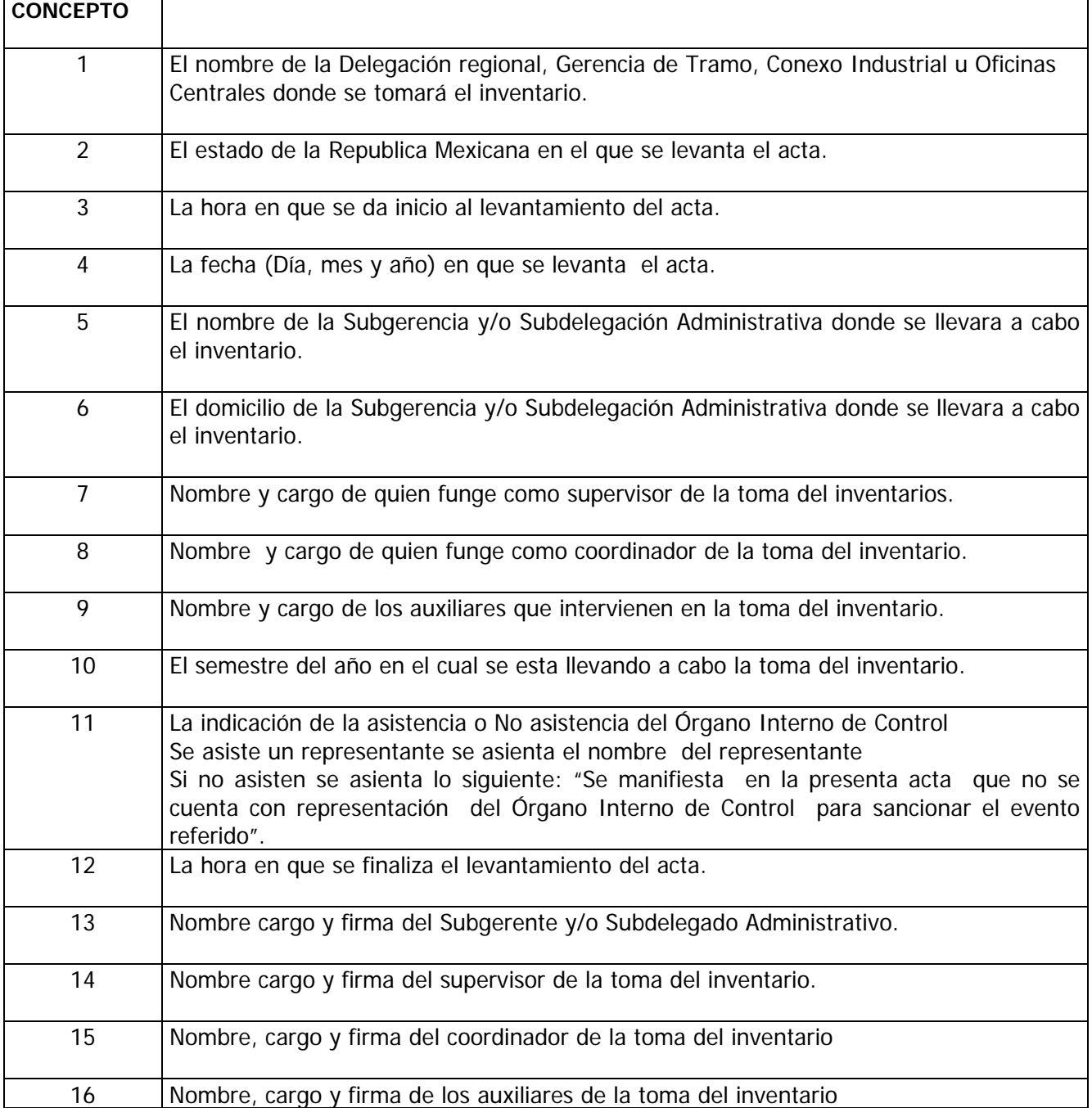

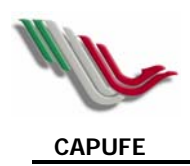

#### **FORMATO DE ACTA ADMINISTRATIVA DE CIERRE DE TOMA DE INVENTARIO FÍSICO DE BIENES INSTRUMENTALES**

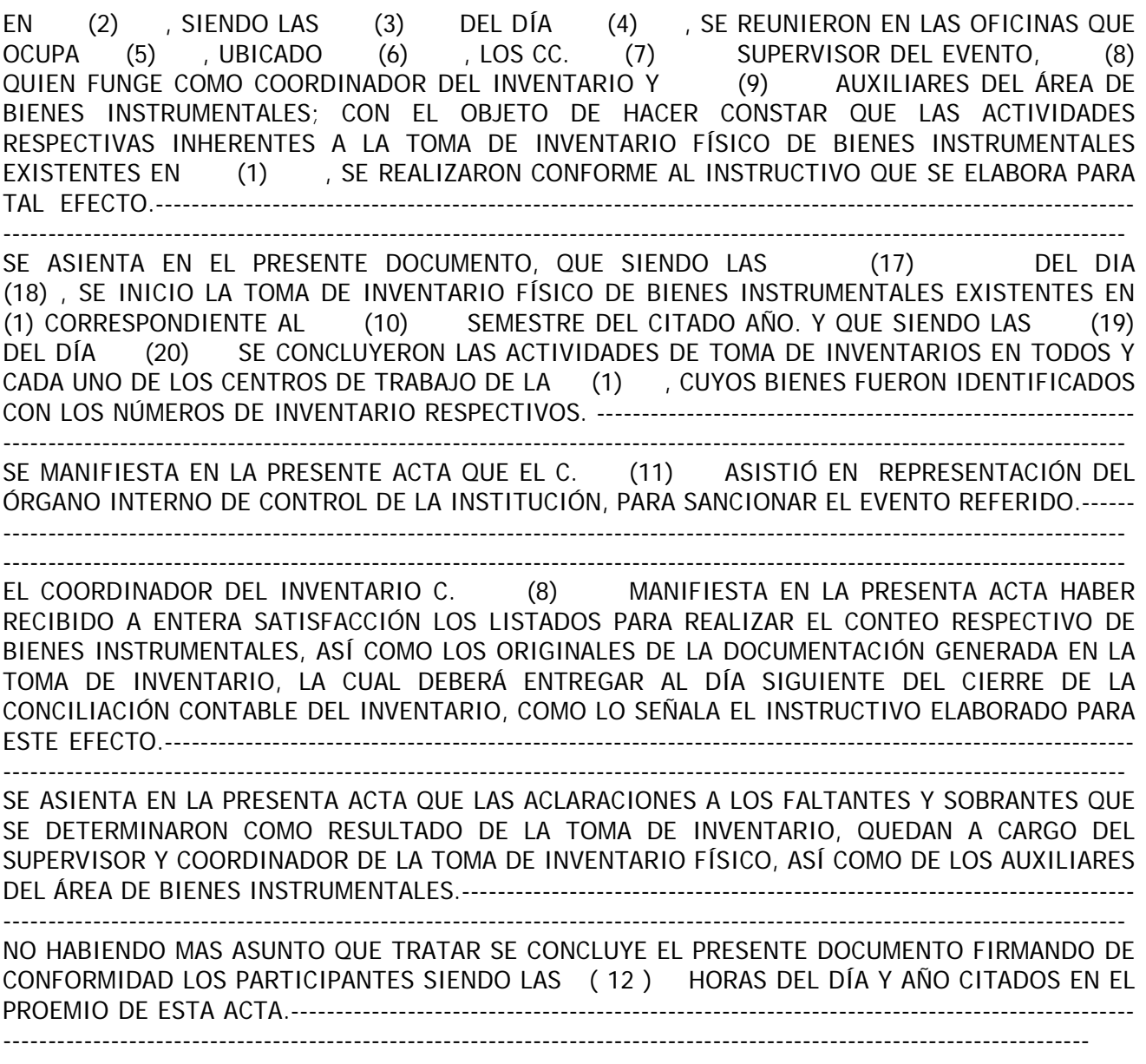

**\_\_\_\_\_\_\_\_\_\_\_\_\_\_\_\_\_\_\_\_\_\_\_\_\_\_\_\_\_\_\_ \_\_\_\_\_\_\_\_\_\_\_\_\_\_\_\_\_\_\_\_\_\_\_\_\_\_\_\_\_\_** 

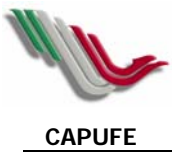

**\_\_\_\_\_\_\_\_\_\_\_\_\_\_\_\_\_\_\_\_\_\_\_\_\_\_\_\_\_\_\_ (16)** 

**(13) (14) \_\_\_\_\_\_\_\_\_\_\_\_\_\_\_\_\_\_\_\_\_\_\_\_\_\_\_\_\_\_\_ (15) \_\_\_\_\_\_\_\_\_\_\_\_\_\_\_\_\_\_\_\_\_\_\_\_\_\_\_\_\_\_**   $(16)$ 

> **\_\_\_\_\_\_\_\_\_\_\_\_\_\_\_\_\_\_\_\_\_\_\_\_\_\_\_\_\_\_\_ (16)**

89

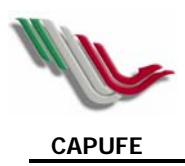

#### **INSTRUCTIVO DE LLENADO**

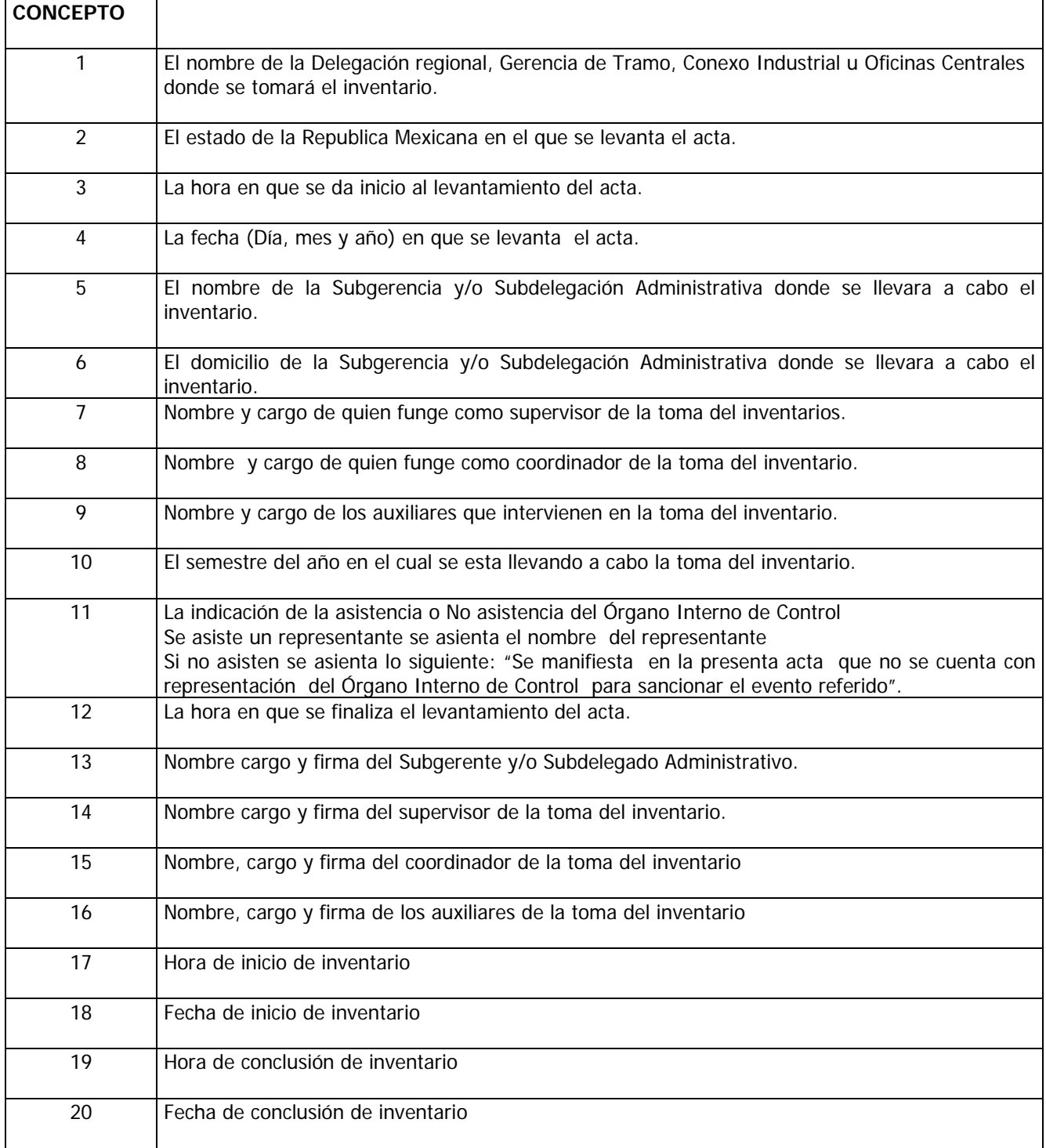

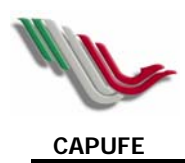

## **CÉDULA DE ALTA DE BIENES**

**DELEGACIÓN: GERENCIA DE TRAMO: OFICINAS CENTRALES:** 

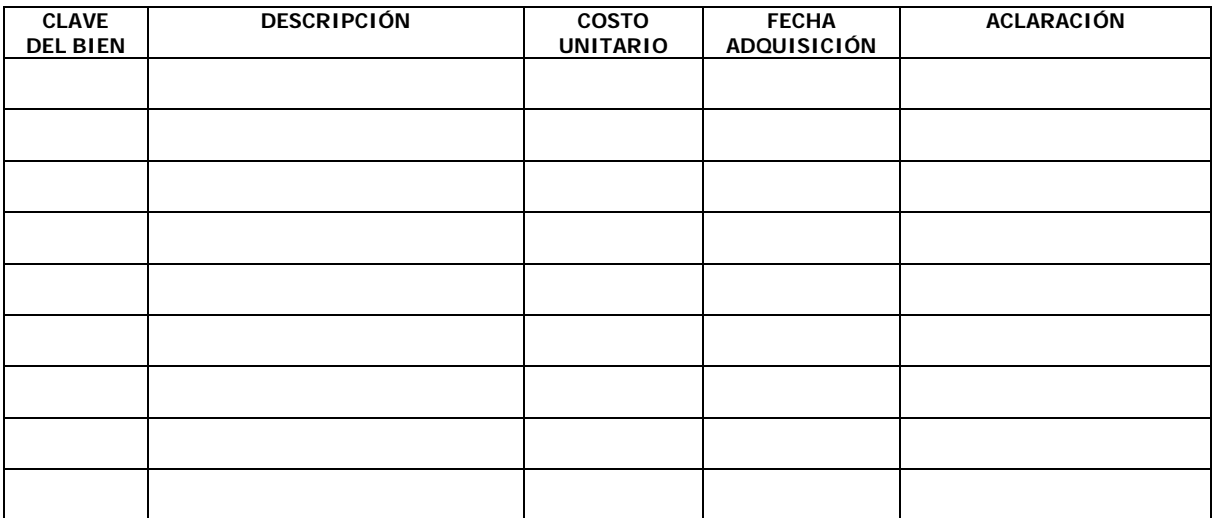

**ALMACENISTA AUTORIZÓ** 

**\_\_\_\_\_\_\_\_\_\_\_\_\_\_\_\_\_\_\_\_\_\_\_\_ \_\_\_\_\_\_\_\_\_\_\_\_\_\_\_\_\_\_\_\_\_\_\_\_\_ NOMBRE Y FIRMA NOMBRE Y FIRMA** 

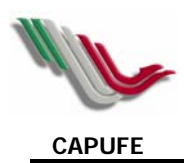

## **CÉDULA DE ALTA DE BIENES**

**DELEGACIÓN: GERENCIA DE TRAMO: OFICINAS CENTRALES:** 

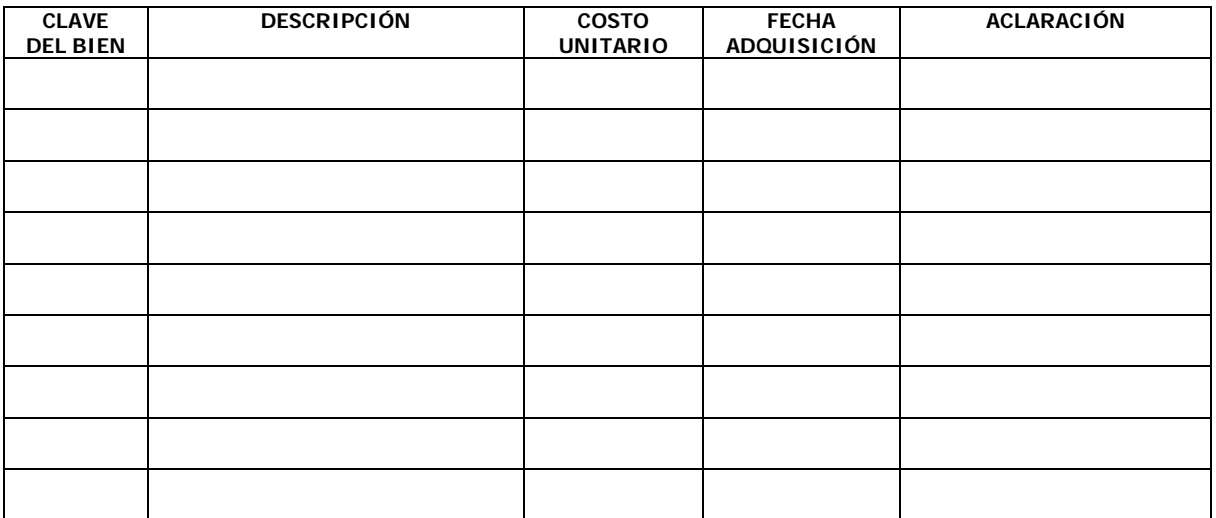

**ALMACENISTA AUTORIZÓ** 

**\_\_\_\_\_\_\_\_\_\_\_\_\_\_\_\_\_\_\_\_\_\_\_\_ \_\_\_\_\_\_\_\_\_\_\_\_\_\_\_\_\_\_\_\_\_\_\_\_\_ NOMBRE Y FIRMA NOMBRE Y FIRMA** 

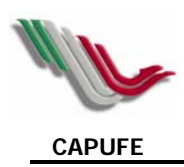

#### **MANUAL DE USUARIO DEL SISTEMA DE ETIQUETADO**

**I.** Para instalar el sistema de etiquetado de activo fijo solo dé doble clic sobre el icono del sistema DesignPro5\_2\_Limited, que aparece en el disco compacto.

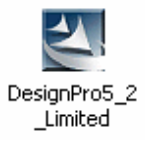

El asistente, lo irá guiando en la instalación del sistema, señalando las opciones recomendables para una adecuada ejecución del programa

**II.** Requisitos técnicos mínimos:

- Espacio disponible en disco 19.8 MB
- Windows 95/98 o superior.
- Impresora laser configurada al equipo a instalar.

**III.** Paquete de Etiquetas blancas para remitentes, Marca Avery Mod. 5267 para impresora Láser. **PROCEDIMIENTO DE CREACIÓN DE BASE DE DATOS DE ACTIVO FIJO FARAC PARA ETIQUETADO.** 

**A.** En una hoja de Excel deben capturarse los bienes a etiquetar, con las siguientes restricciones: no debe llevar puntos, comas o líneas en blanco, debe de capturarse **solo en mayúsculas** y debe contener solo las columnas a utilizar en la etiqueta y el encabezado de estas.

**B.** Los datos que debe contener esta lista deben ser los siguientes:

- a) **No. de Inventario**. El generado por el SIAC.
- b) **Descripción del bien**.
- c) **Tramo carretero al que pertenece el bien.** Debiendo señalarse el nombre completo del tramo, separado por un guión bajo ( \_ ), ejem. CUERNAVACA\_ACAPULCO
- d) **Periodo de adquisición.** El cual solo puede encontrase entre dos opciones: 1998\_2004 ó 2005, esta última para las adquisiciones 2005 o posteriores .

Es importante que se respeten los criterios antes mencionados para que sean homogéneos los datos de toda la Red FARAC.

**C.** La lista de bienes debe quedar como a continuación se ejemplifica:

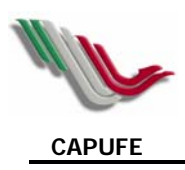

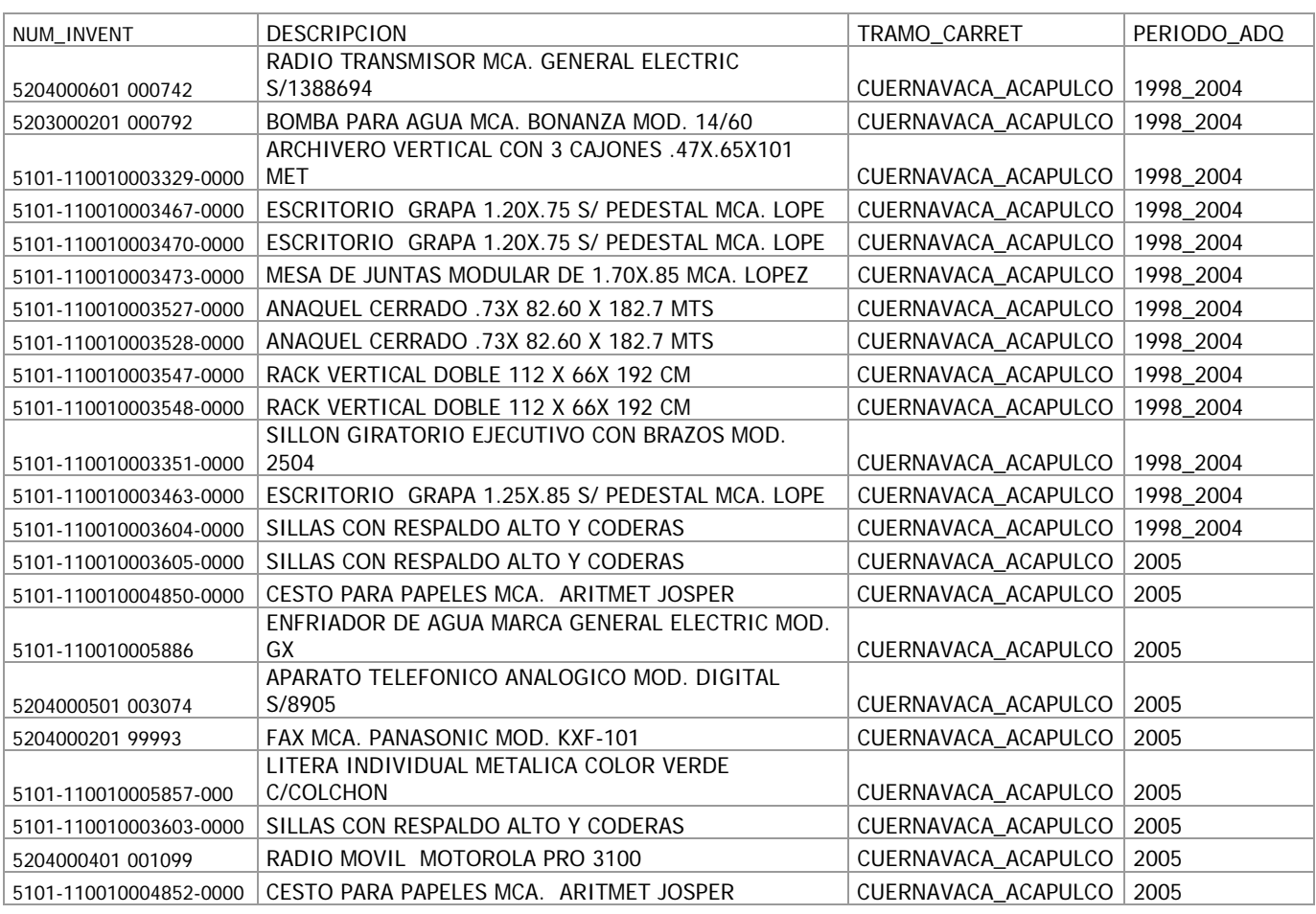

**D.** La lista debe guardarse como tipo (dBASEIII), con extensión \*.dbf , para que con esto quede creada la base de datos, que se ha de utilizar para el etiquetado.

#### **PROCEDIMIENTO PARA CREACIÓN DE ETIQUETAS PARA BIENES INSTRUMENTALES FARAC**

**1.** Se señala en la pantalla de inicio del Programa la Opción denominada **Design from Scratch**

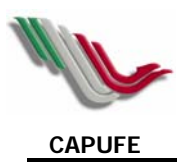

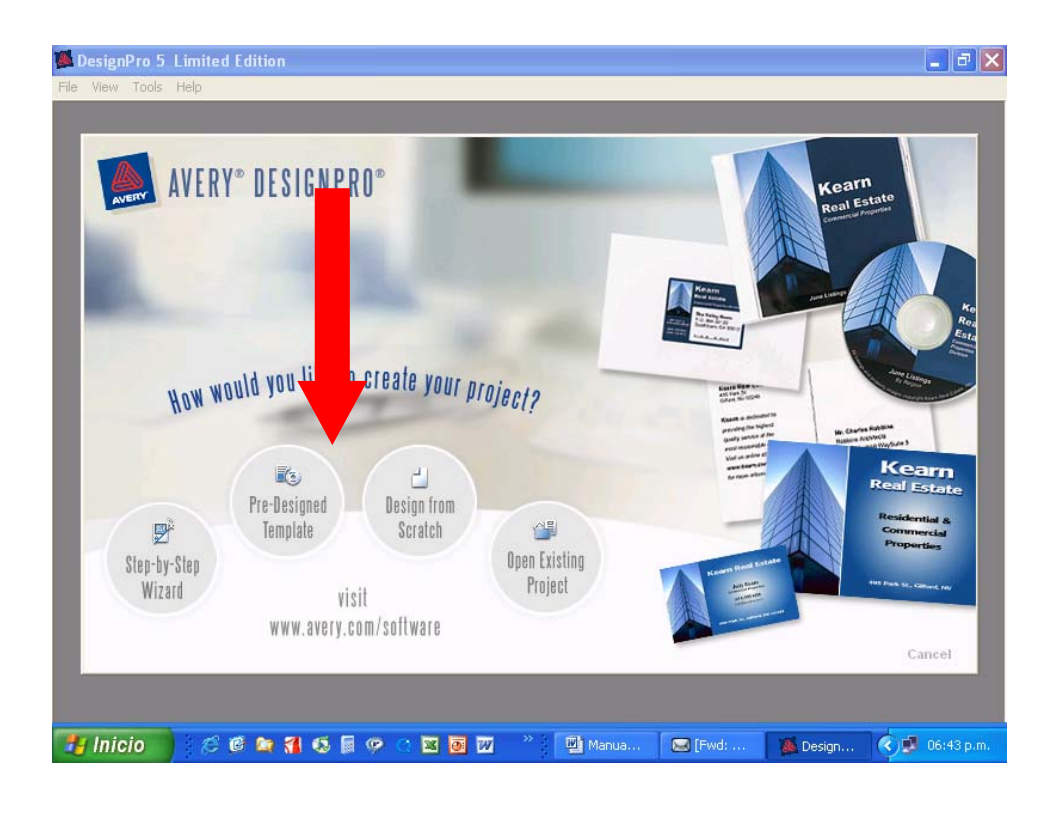

**2.** Se indica el tamaño de la etiqueta en las opciones existentes, dando doble clic en la opción deseada, la cual debe ser la número 5267 (1.3 x 4.5 cm.). Es posible seleccionarla al digitar el número de artículo en el campo **Field Item Number:** y teclear **OK**.

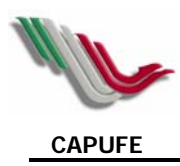

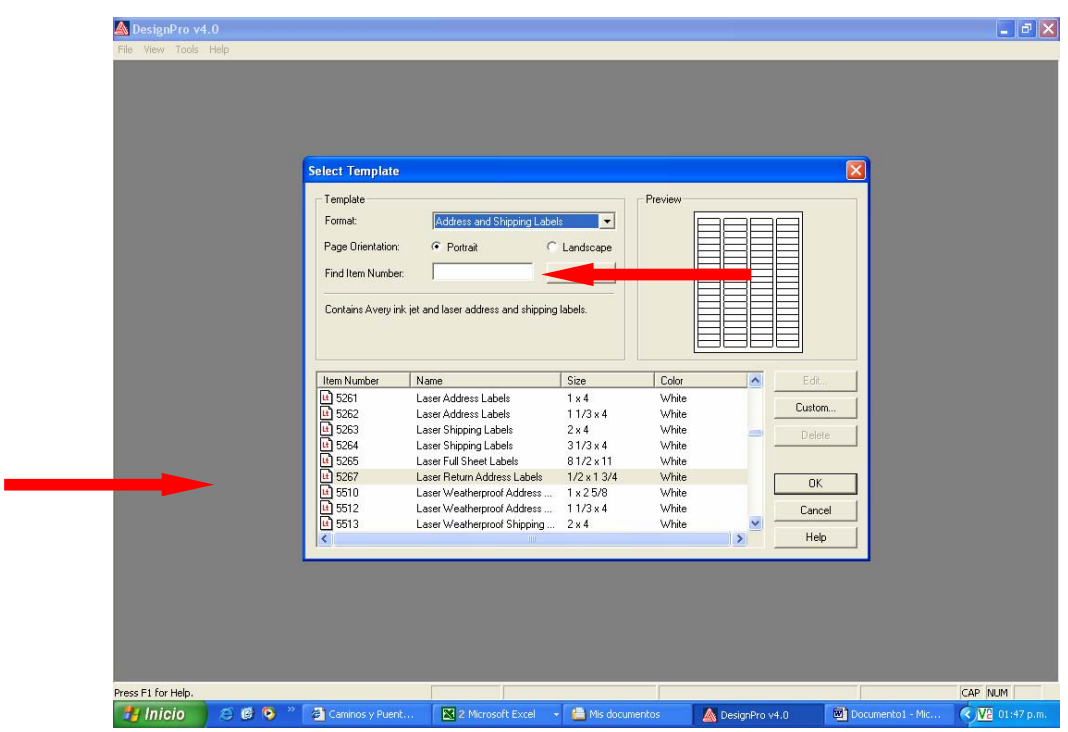

**3.** Al seleccionar el tamaño de etiqueta, aparece el formato maestro (pestaña roja) donde se va editar.

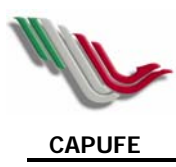

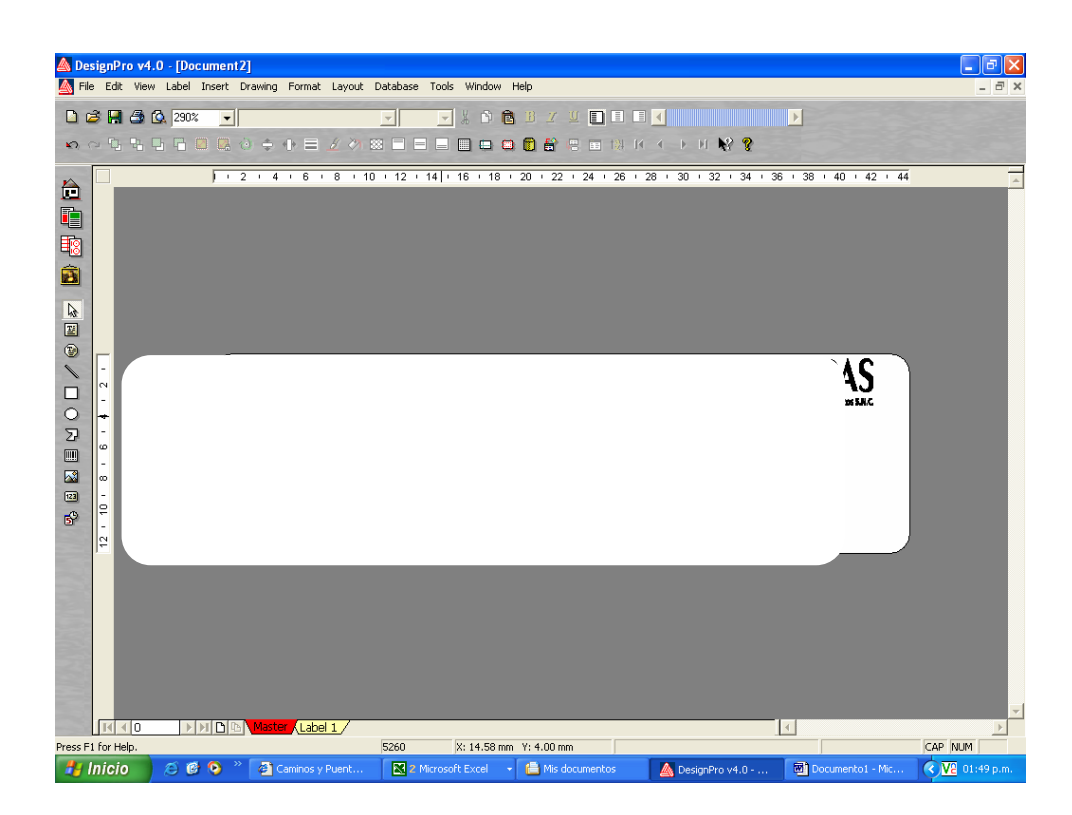

**4.** Para colocar cualquier el texto, se utiliza la barra de menús para insertar, se selecciona texto, el cual se moverá sobre la etiqueta para colocarse en el lugar que se requiere.

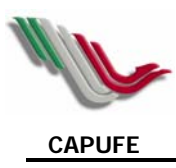

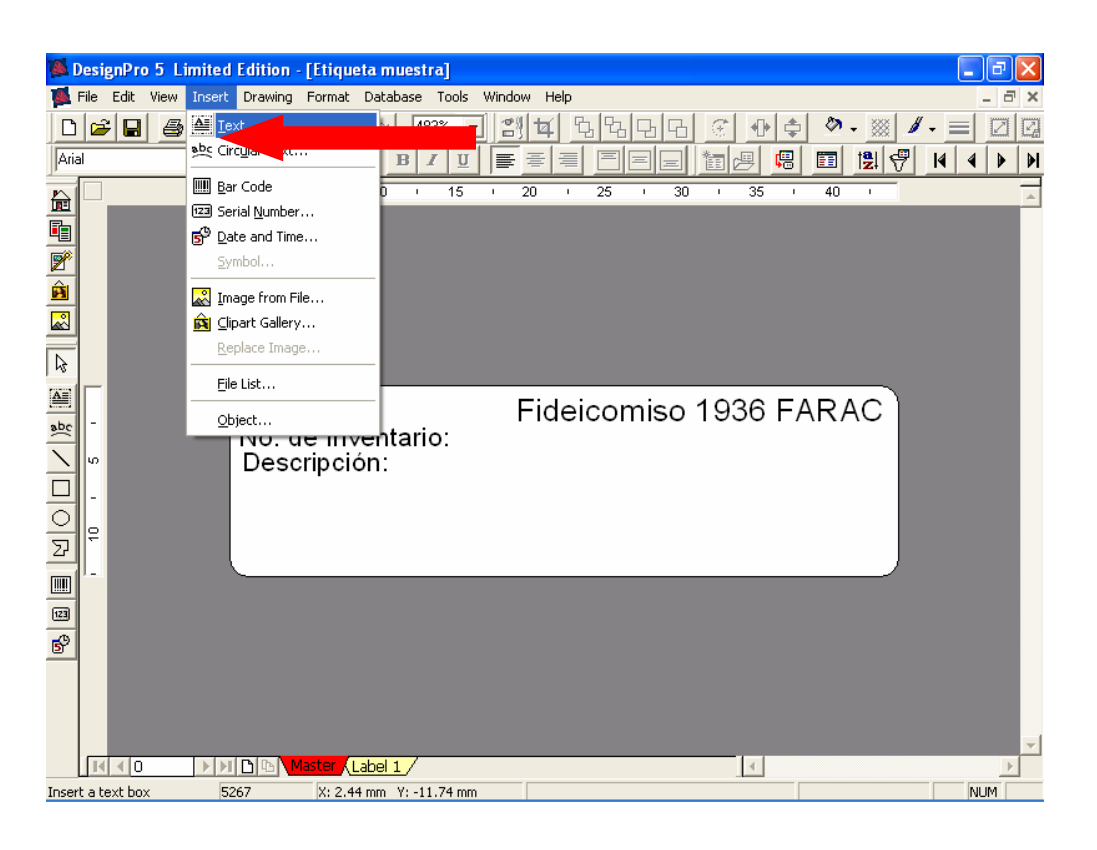

**5.** El texto de la etiqueta se deberá colocar como se muestra a continuación, utilizando el tipo de letra Arial y número 6 (Fideicomiso) y 5 (otros títulos), los cuales se editan seleccionando el cuadro de texto y eligiendo las opciones de letra de los comandos.

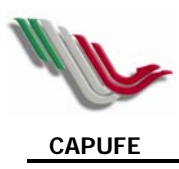

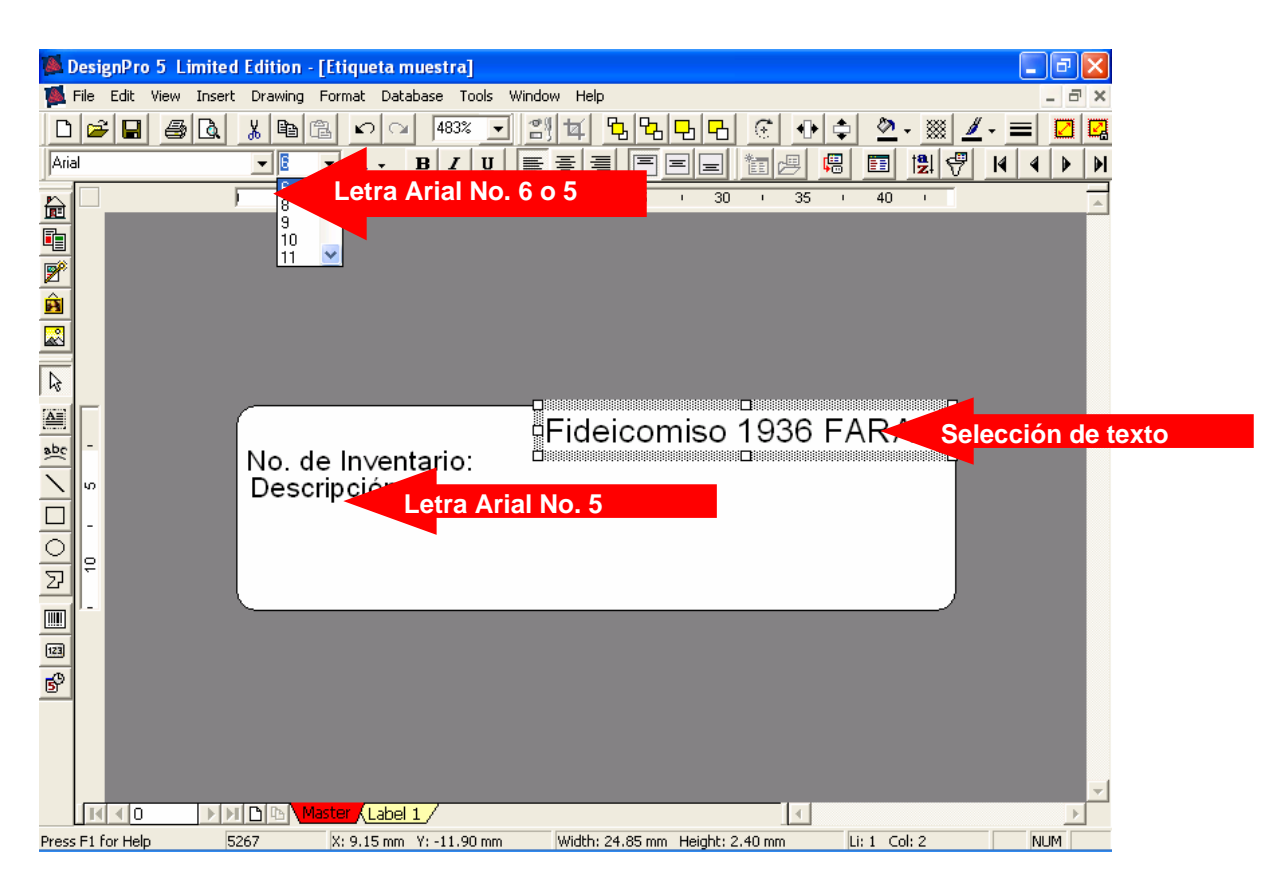

**6.** Una vez insertas las imágenes de la etiqueta, se procede a vincularla con la base de datos (Ver procedimiento de creación de base de datos), donde de la barra se selecciona del menú **Database**, la opción **Open**.

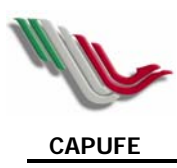

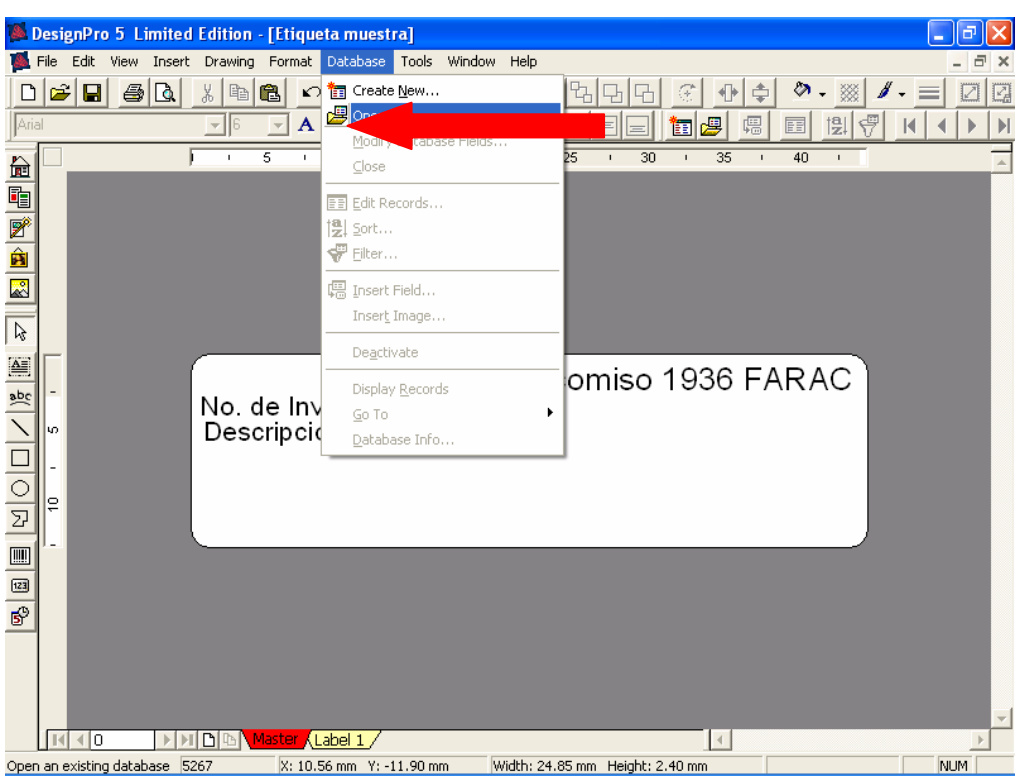

**7.** De acuerdo a la base de datos ya creada, se selecciona la opción: **Open a dBASEIII Database**.

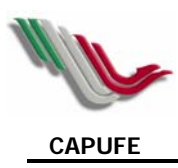

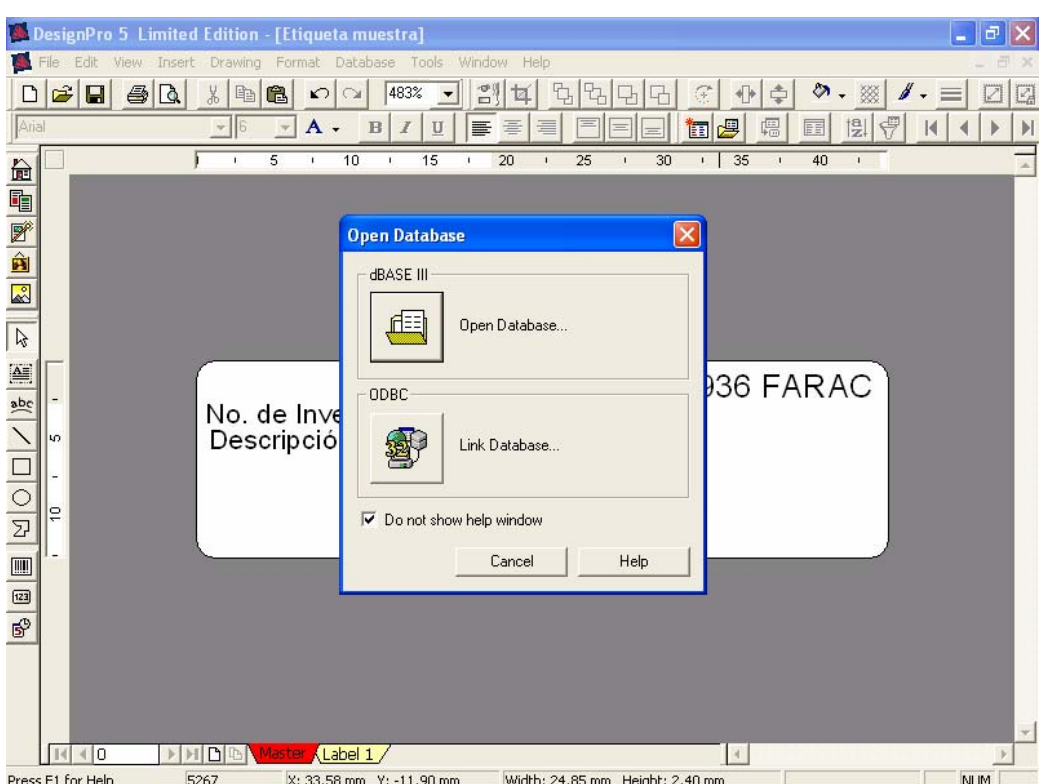

**8.** Se selecciona la base de datos ya creada en Excel.

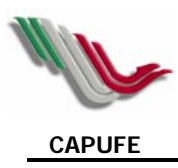

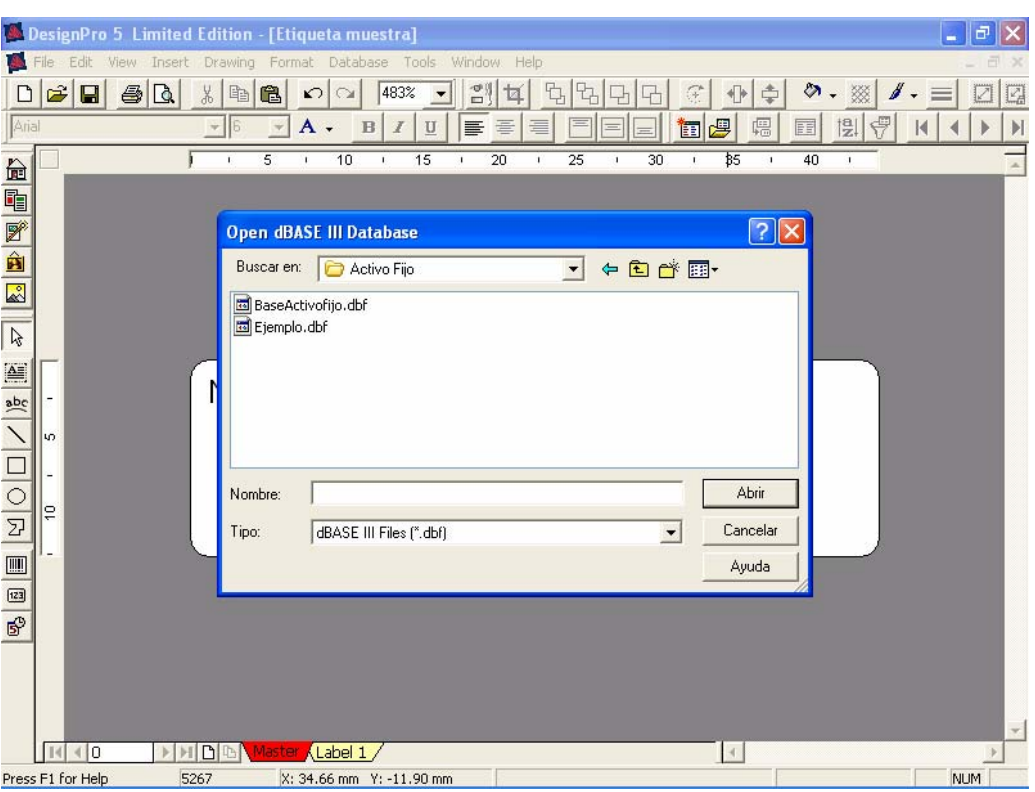

**9.** Habiendo seleccionado la base de datos ya se encuentra ligada ésta a la etiqueta, elegimos la opción **Inster Fields**.

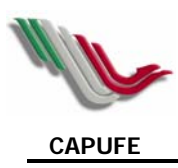

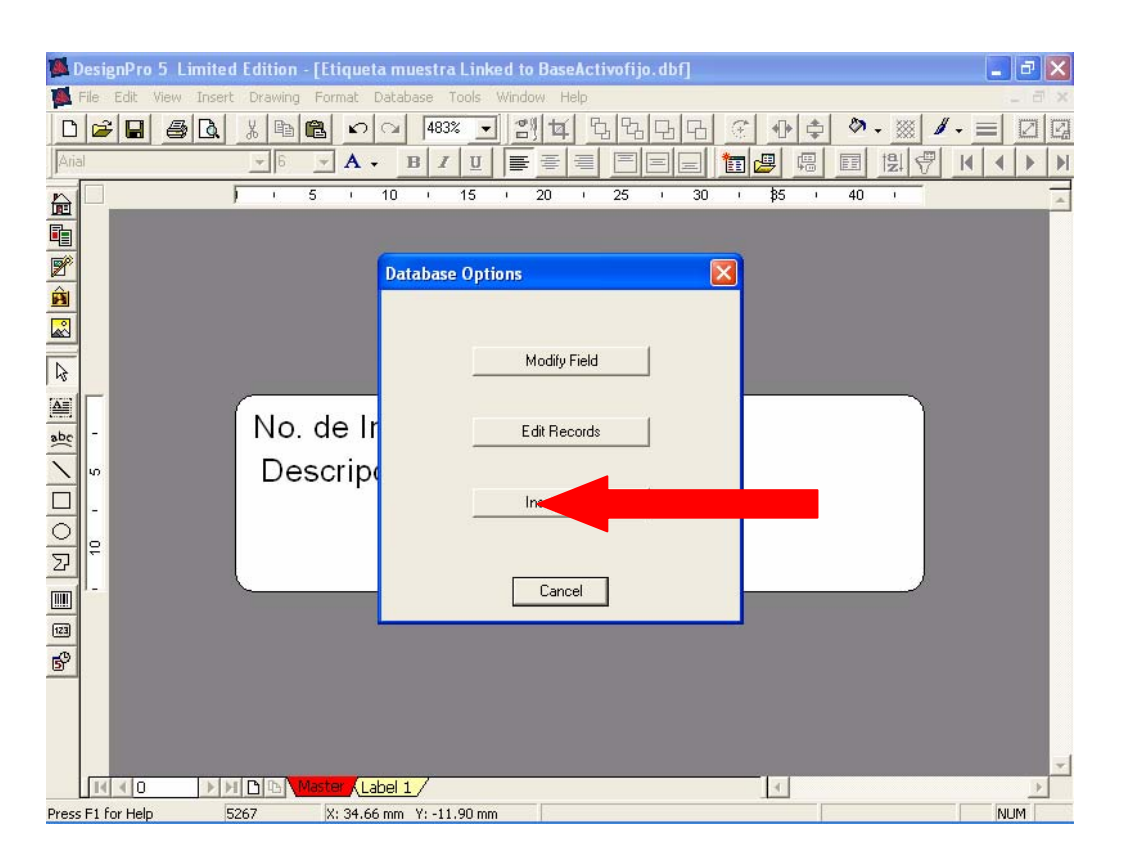

**10.** Una vez realizado lo anterior, se le insertan los datos que debe llevar la etiqueta, el sistema automáticamente considera el encabezado de las columnas que encuentra en la base de datos.

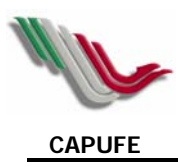

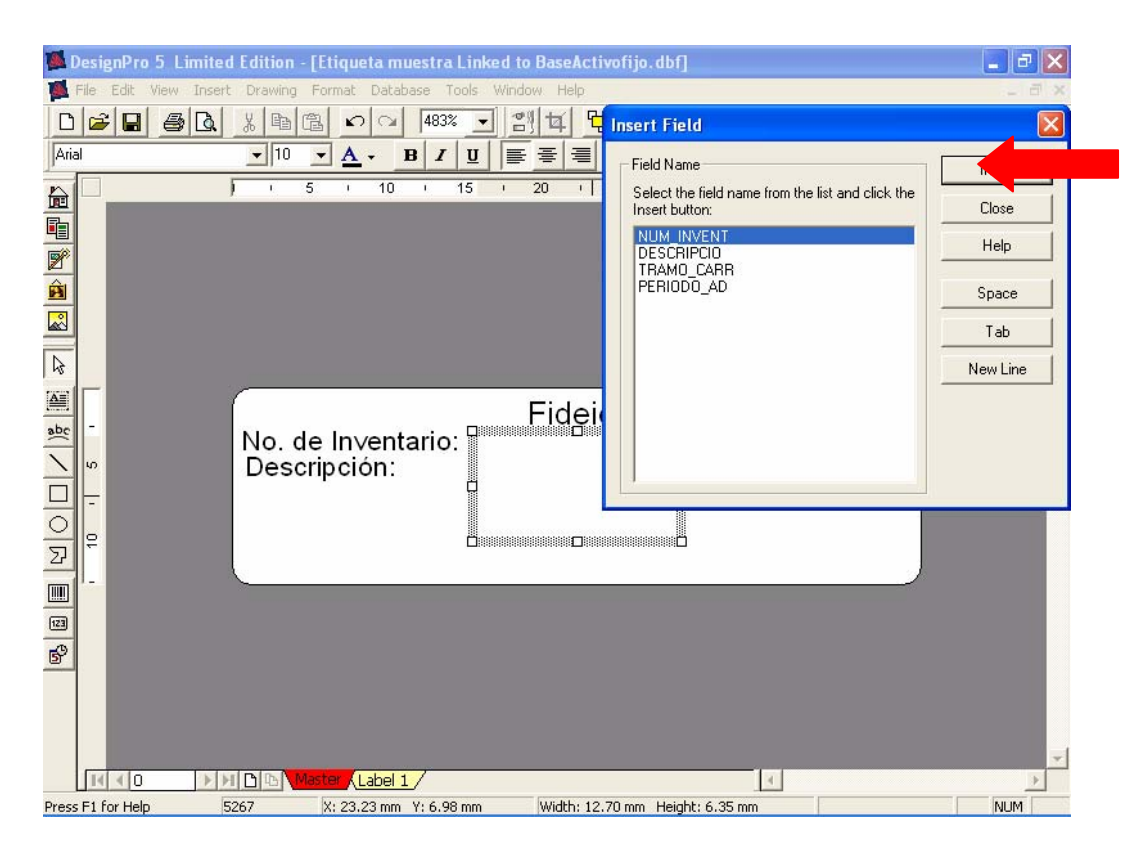

**11.** Se cierra este cuadro (opción **close**), para que el nombre de la primer fila (campo) que se refiere al número de inventario quede inserto, este campo de información debe posicionarse dentro de la etiqueta a la derecha del texto correspondiente. Utilizando los comandos se edita el formato del campo (Letra Arial No. 4.)

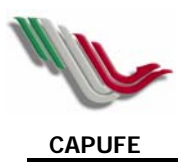

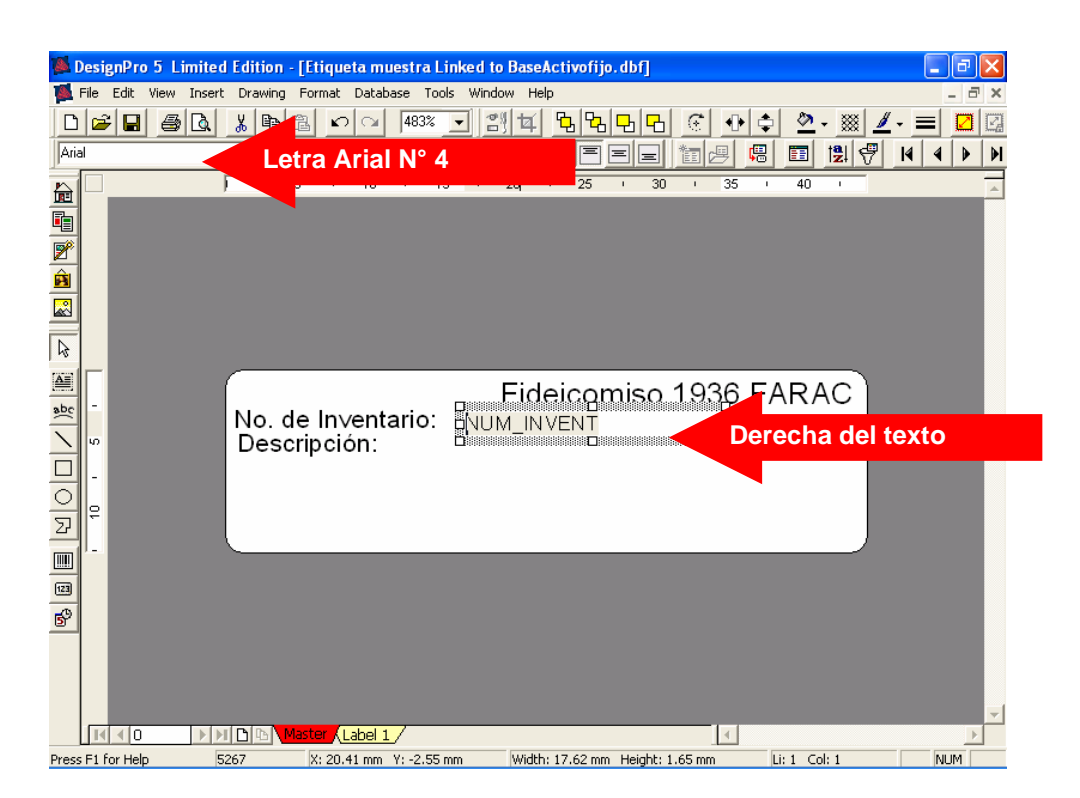

**12.** Nuevamente se le dá **insert fields** para insertar el nombre de la 2ª. Fila (descripción) la cual debe extenderse y quedar posicionada debajo del texto correspondiente. El tramo carretero, así como el periodo de adquisición, se colocan en los extremos inferiores. Los campos son de letra Arial 4, salvo el del periodo que se recomienda sea del No. 5.

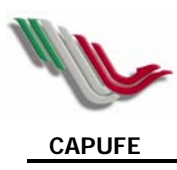

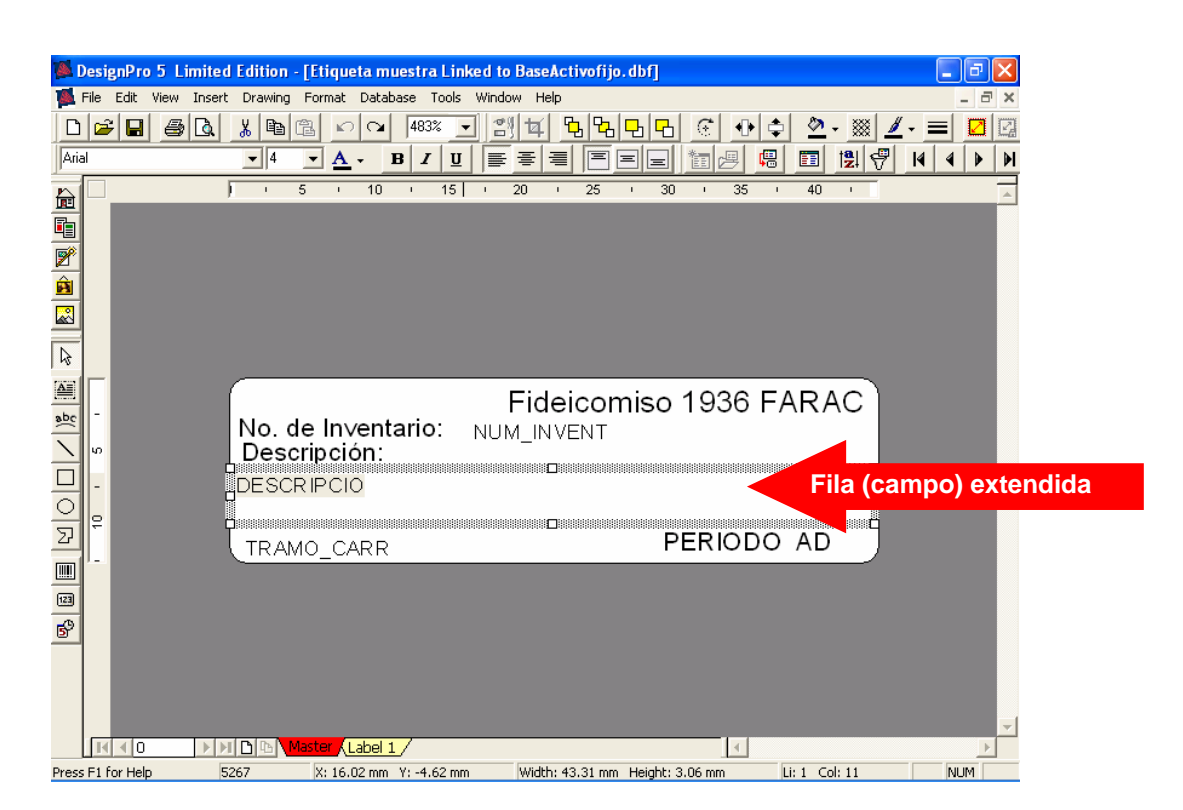

**13.** Con el botón de "vista preliminar" verificamos si no se han rebasado los márgenes de la etiqueta, si todo esta correcto, la lista quedará como a continuación se muestra.

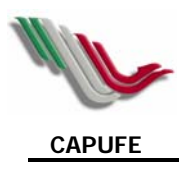

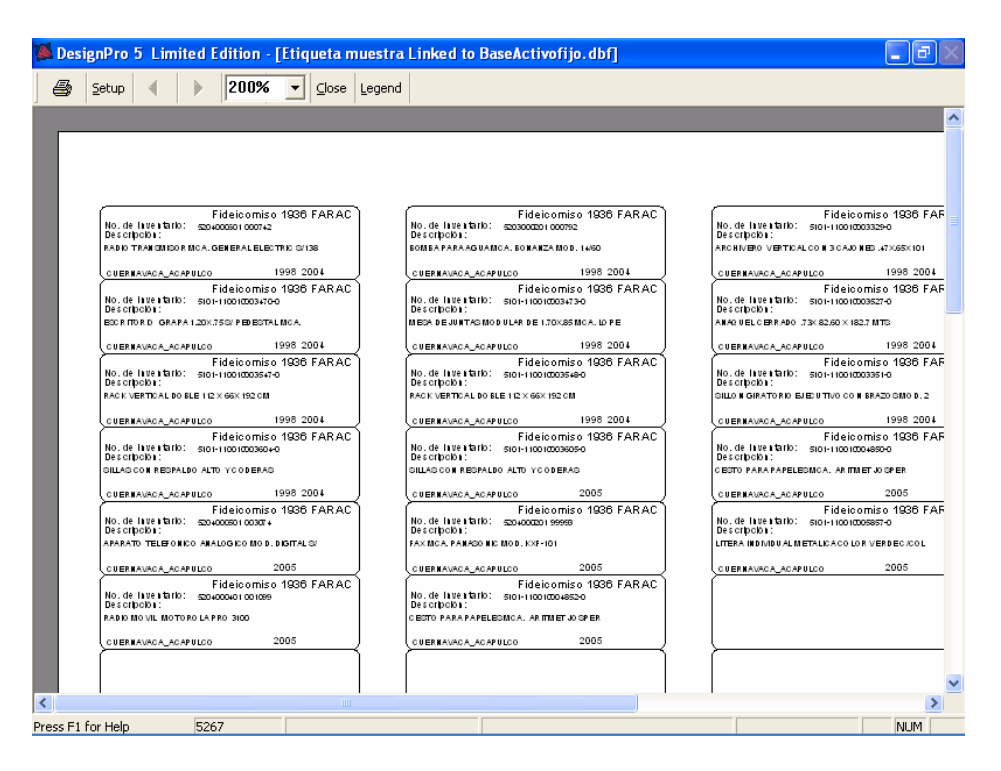

**14.** Teniendo las etiquetas listas en para impresión, solo se pone en la impresora el formato de etiquetas AVERY Láser Mod. 5267 y se imprime.

**15.** Cualquier cambio que se desee realizar a la base de datos, puede hacerse abriéndola desde Excel, para lo cual deberá cerrar el sistema, ya que la base se encuentra ligada a la etiqueta.

**16.** Recuerde guardar el diseño de la etiqueta, lo que se podrá hacer seleccionando del menú la opción **File** y **Save**.

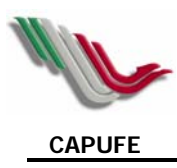

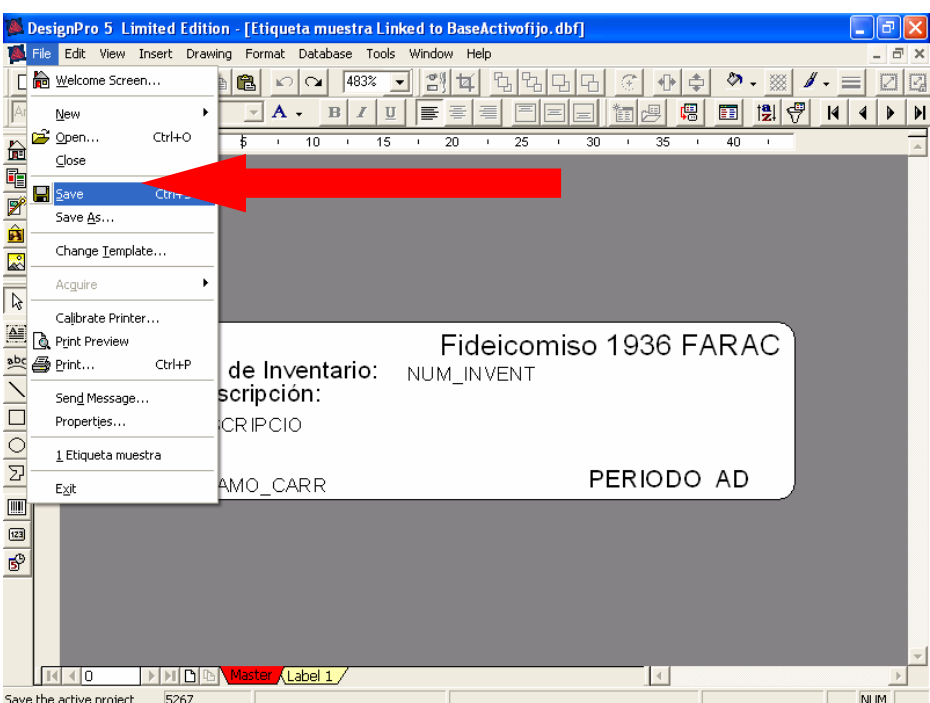

**17.** Para posteriores usos del sistema con la misma etiqueta, solo deberá seleccionar y localizar la etiqueta guardada.

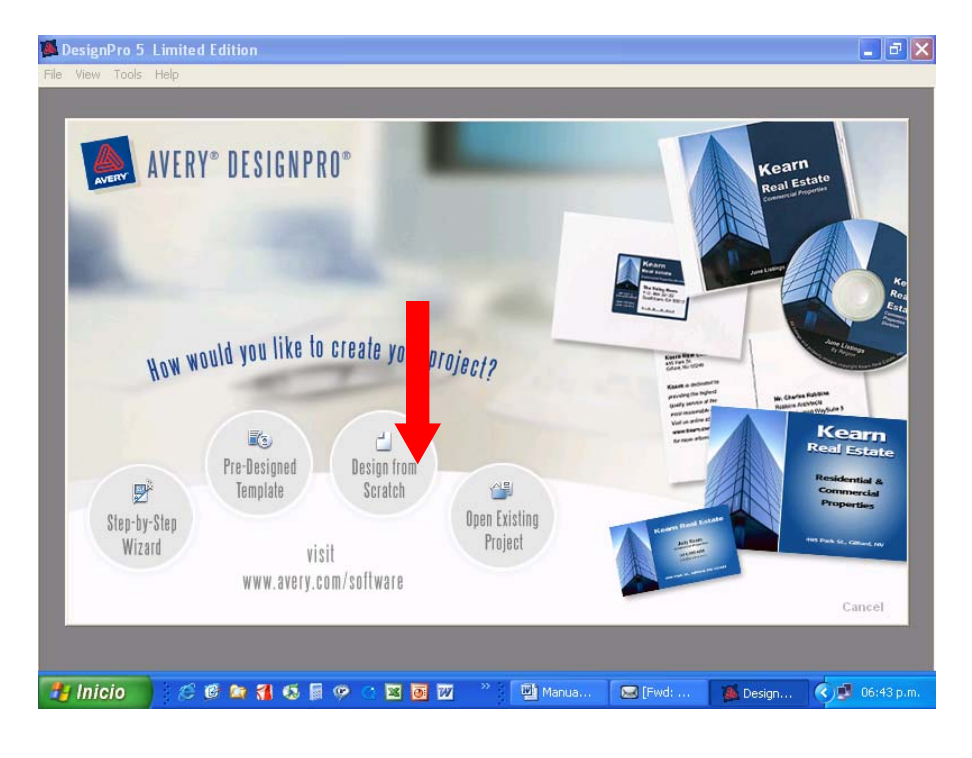